(

2274

 $1 - 2$   $2$   $2$ 

## $CDTP-4$

CERTIFICATE PROGRAMME IN DTP OPERATOR - JANUARY, 2006.

Term-End Examination

# PHOTOSHOP

Time: 2 hours Maximum marks: 100  $SECTION A - (1$  Hour)

Note: Part I consist of 15 Short Answer Questions. Each question carries 3 marks and the answer should be in a few sentences. Students are required to answer any 10 Questions. Term-End Exame Term-End Exame Term-End Exame Term-End Exame Term - 2<br>
Time : 2<br>
Note : Part I consist<br>
Questions. Each<br>
and the answer any 10 G<br>
Part II consists<br>
10 questions, wh<br>
PART I  $-$  (10 × 3)<br>
PART I  $-$  (10 × 3)

Part II consists of match the following 10 questions, which carry 2 marks each.

 $PART I - (10 \times 3 = 30 \text{ marks})$ 

Short Answer Question.

1. What is the difference between paste and Paste into commands?

- 2. What is the use of History brush? (
- 3. What is the use of Preset Manager?
- 4. Describe layer and its uses.
- 5. Briefly explain Channel mixer.
- 6. What is layer style? Explain.
- 7. Define Matting.
- 8. What is Layer Mask?
- 9. Write short notes on Guides and Slices.
	- 10. What is noise?
- 11. Explain Colour separation.
	- 12. Define Histogram.

13. What are the types of filters available in Photoshop? Explain.<br>  $\begin{CD} \text{Mask?} \\ \text{Mask?} \end{CD}$ <br>
Mask?<br>
es on Guides and Slices.<br>  $\begin{CD} \text{Mask?} \\ \text{18.} \end{CD}$ <br>
Explain.<br>  $\begin{CD} \text{Mask?} \\ \text{19.} \end{CD}$ <br>  $\begin{CD} \text{Mask?} \\ \text{19.} \end{CD}$ <br>  $\begin{CD} \text{Mask?} \\ \text{10.} \end{CD}$ <br>  $\begin{CD} \text{Mask?} \\ \text{11.} \end$ 

- 14. What is High Pass?
- 15. What is Texturizer?

[Find information about best Medical, Engineering, and Management colleges](http://www.howtoexam.com)

2 2274

- 
- 

PART II  $- (10 \times 2 = 20 \text{ marks})$ 

Match the following.

16. Freeform (a) Change the

(

- 19. Rotate canvas (d) Convert colour to
- 
- 

23. Flatten (h) Blur edges

- 
- 

Column 1 Column 2

foreground color

ur adolidi.

- 17. Eyedropper (b) Clear the details of the clipboard memory
- 18. Purge (c) Increase the selection area
	- grayscale
- 20. Desaturate (e) Rotate or flip an entire image
- 21. Trap (f) Change the text layer in to normal layer
- 22. Layer (g) Image mode
	-
- 24. Feather (i) merges no oflayer into single layer
- 25. Grow (j) Curved lines. 3 2274

### $SECTION B - (1$  Hour)

Note: Part I consist of 20 Multiple Choice Questions, which carry 2 marks each and.

> Part II consists of 10 Fill in the blanks, which carries 1 mark each.

PART  $I - (20 \times 2 = 40$  marks)

Multiple Choice Questions.

26. Shift+Ctrl+F key is used for

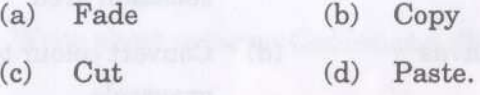

27. Which of the following is used to make changes to an image without altering the original image data the mass of the mass of the mass of the mass size (a) Image size (a) Canvas size (b) Copy<br>
(a) Image size (c) Canvas size (d) Copy<br>
(a) Paste. (b) Copy<br>
(d) Paste. (b) Saturation (c) Survey (a) Hue<br>
(c) Canvas size (d) sp

- (a) (b) Files Layer
- (c) (d) Command. Tools

28. The command which delete the selected layer is called

- (a) (b) Inner Shadow Duplicate layer
- (c) (d) None of the above. Delete Layer

 $\mathbb{Z}$  To give outline to the selected portion of the image

(a) (c) Merge Fill (b) Copy (d) Stroke.

30. Command used to increase or decrease the size of the image

- (a) Image size (b) Zoom
- (c) Canvas size (d) Magnify.

31. To create brightness or contrast effect in a separate layer

- (a) Hue
- (b) Saturation
- (c) Blur
- (d) New adjustment layer.
- 32. The pattern stamp tool is used to
	- (a) Paint with a pattern
	- (b) Copy with a file
	- (c) Merge with a patterns
	- (d) None of the above.

 $\frac{4}{100}$  and Management colleges  $2274$ [Find information about best Medical, Engineering, and Management colleges](http://www.howtoexam.com)

#### http://www.howtoexam.com

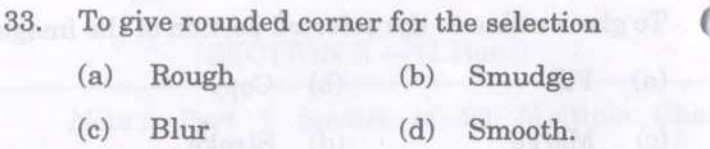

- 34. To modify the width and height of the selection
	- (a) Rotation
	- (b) Scale
	- (c) Transform selection
	- (d) Grow.

35. The command percentage is called which decreases the view

- (a) Zoom out (b) Zoom in
- (c) Gamut warning (d) New view.
- 36. To decrease the selection area
	- (a) Zoom in (b) Expand
	- (c) Contract (d) Smooth.
		-

6 **2274**

- 37. The option which is used to view the shape created using a pen tool is called
	- (a) Tile option (b) Channels option
	- (c) Info option (d) Path option.

f. Jump to Photoshop

(a)

J

J

- Ctrl+Shift+M (b) Ctrl+Alt+Del
- (c) Ctrl+Del+M (d) Ctrl+Alt+M.

39. Which of the following command is used to view the image in its original size

- (a)  $Actual size$  (b) Show slices
- (c) Show rules (d) None of the above.

40. Which rotates the image from the centre point and the result will be like a spiral *i* the image in its original size<br>
selection<br>
(a) Actual size<br>
(b)<br>
(c) Show rules<br>
(d) Which decreases the view<br>
(b) Zoom in<br>
(d) New view.<br>
(d) Smooth.<br>
(d) Smooth.<br>
(a) Encapsulated Post Script HowToExamendam (d) Smoot

- (a) Twirl (b) Motion Blur
- $(c)$ Lens Flare.
- 41. EPS denotes
	- (a) Encapsulated Post Script
	- (b) Encatered Post Show
	-
	- (d) None of the above.

7 **2274**

#### http://www.howtoexam.com

42. Color separation is created when an image( *B* converted into

- (a) CRYK mode (b) CTRT mode
- (c) CMYK mode (d)
- CMZK mode.

43. The command which is used to revert to a previous state of an image, to delete an image's state

- (a) Show/Hide History
- (b) Show/Hide actions
- (c) ShowlHide layers
- 
- 44. Liquify is available in
	- (a) Edit (b) View
	- $(c)$ Layers (d)

45. Actual pixels command is used to view the image in its original The command which is used to revert to a previous<br>
of an image, to delete an image's state<br>
(a) Show/Hide History<br>
(b) Show/Hide calins<br>
(c) Show/Hide calins<br>
(d) Show/Hide channels.<br>
Liquify is available in<br>
(a) Edit<br>
(c)

8

- (a) 100% view (b) 50% view
- (c) 25% view (d)

**2274**

PART II  $-$  (10  $\times$  1 = 10 marks

 $\sqrt{2}$ 

### Fill in the blanks.

46. Color gets highlighted only when the image is converted to

47. command is used to change the selected portion of an image.

48. command is used to change the complete color of the image by changing the values.

49. **-** option is used for color separation.

50. — command is used to view rules.

51. command is used to give bevel effect to Filters.

> 52. command is used to check the color than cannot be printed.

53. command should be used if the 10% view. selection has to be made on the basis of colour.

[Find information about best Medical, Engineering, and Management colleges](http://www.howtoexam.com)

9 **2274**

( 54. command is used to view the slices that are hidden.

t

55. **come in the information** option is used to view the information about the cursor position and colour composition.

An and the commentary of the commentary of the commentary of the commentary of the commentary of the commentary of the commentary of the commentary of the commentary of the commentary of the commentary of the commentary o

10 **2274** [Find information about best Medical, Engineering, and Management colleges](http://www.howtoexam.com)